## **VACON®20**<br>Convertisseurs de fréquence ®

# guide rapide

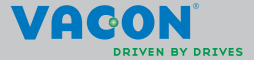

a a compositor da compositor da compositor da compositor da compositor da compositor da compositor da composit

**Ce Guide rapide inclut les étapes essentielles pour une installation et une configuration simplifiées de votre convertisseur de fréquence Vacon 20.** 

**Avant la mise en service de votre convertisseur, téléchargez et lisez le manuel d'utilisation complet du Vacon 20 disponible à:** 

**www.vacon.com -> Téléchargements**

## <span id="page-2-0"></span>**1. SÉCURITÉ**

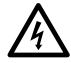

# **SEUL UN ÉLECTRICIEN QUALIFIÉ EST AUTORISÉ À PRO-CÉDER À L'INSTALLATION ÉLECTRIQUE!**

Ce Guide rapide contient des mises en garde clairement signalées, destinées à préserver votre sécurité personnelle ainsi qu'à éviter tout dommage accidentel susceptible d'affecter le produit ou les appareils qui lui sont reliés.

#### **Lisez attentivement ces mises en garde:**

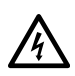

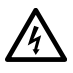

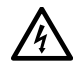

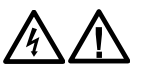

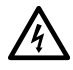

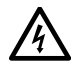

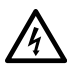

Les composants du module de puissance du convertisseur de fréquence sont sous tension lorsque le Vacon 20 est raccordé au réseau. Tout contact avec cette tension est extrêmement dangereux et peut provoquer des blessures graves, voire mortelles.

Les bornes U, V, W (T1, T2, T3) du moteur et les éventuelles bornes -/+ de la résistance de freinage sont sous tension lorsque le Vacon 20 est raccordé au réseau, même si le moteur ne tourne pas.

Les bornes d'E/S de commande sont isolées du potentiel réseau. Les bornes des sorties relais peuvent cependant être alimentées en tension de commande dangereuse même lorsque le Vacon 20 est hors tension.

Le courant de fuite à la terre des convertisseurs de fréquence Vacon 20 dépasse 3,5mA CA. Conformément à la norme EN61800-5-1, une connexion de terre de protection blindée doit être installée.

#### **Voir chapitre [7](#page-61-0)!**

Si le convertisseur de fréquence est intégré à une machine, il incombe au constructeur de la machine d'équiper cette dernière d'un interrupteur principal (EN 60204-1).

Si le Vacon 20 est déconnecté du réseau lorsque le moteur tourne, il reste sous tension si le moteur est alimenté par le processus. Dans ce cas, le moteur fonctionne comme un générateur alimentant le convertisseur de fréquence.

Après sectionnement du convertisseur de fréquence du réseau, vous devez attendre l'arrêt du ventilateur et l'extinction des segments de l'affichage ou des LED d'état du panneau frontal. Patientez 5 minutes supplémentaires avant d'intervenir sur les raccordements du Vacon 20.

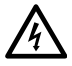

Le moteur peut démarrer automatiquement après une situation de défaut si la fonction de réarmement automatique a été activée.

**NOTE! You can download the English and French product manuals with applicablesafety, warning and caution information from www.vacon.com/downloads.**

**REMARQUE Vous pouvez télécharger les versions anglaise et française des manuels produit contenant l'ensemble des informations de sécurité, avertissements et mises en garde applicables sur le site www.vacon.com/downloads.**

#### **2. INSTALLATION**

### **2.1 Installation mécanique**

Le montage mural Vacon 20 peut être réalisé de deux façons. Pour les tailles MI1 - MI3, le montage se fait par vissage ou rail DIN. Pour les tailles MI4 - MI5, le montage se fait par vissage ou par bride.

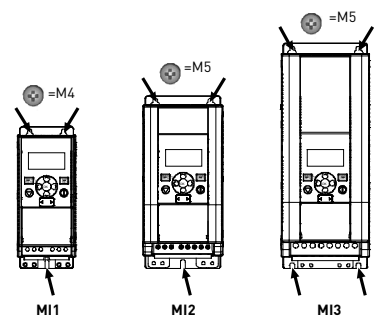

*Figure 1: Montage par vissage, MI1 - MI3*

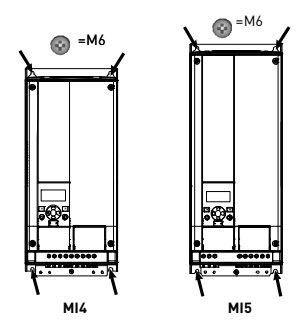

*Figure 2: Montage par vissage, MI4 - MI5*

24-hour support +358 (0)201 212 575 • Email: vacon@vacon.com

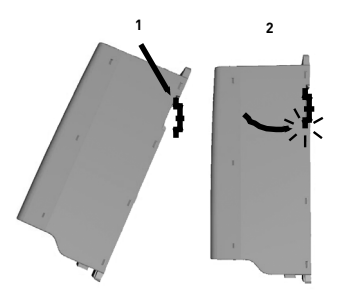

*Figure 3: Montage par rail DIN, MI1 - MI3*

**Note!** Reportez-vous aux dimensions de montage figurant au dos du convertisseur de fréquence.

Prévoyez un **dégagement** suffisant au-dessus (**100 mm**), au-dessous (**50 mm**) et sur les côtés (**20 mm**) du Vacon 20 pour le refroidissement ! (Pour les tailles MI1 - MI3, l'installation côte-à-côte n'est permise que si la température ambiante est inférieure à 40 °C. Pour les tailles MI4 - MI5, l'installation côte-à-côte n'est pas permise.)

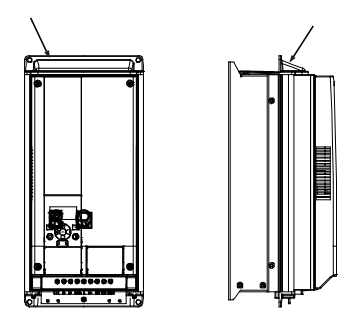

*Figure 4: montage par bride, MI4 - MI5*

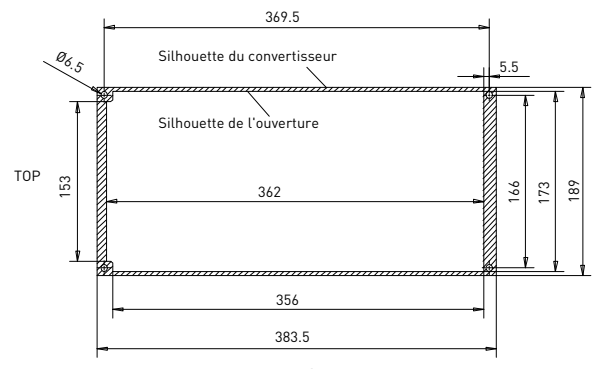

*Figure 5: dimensions de découpe en montage par bride, pour MI4 (unité: mm)*

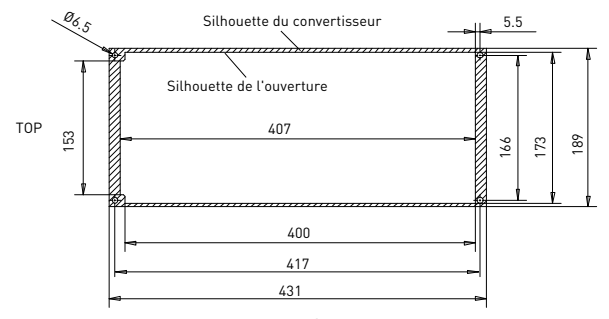

*Figure 6: dimensions de découpe en montage par bride, pour MI5 (unité: mm)*

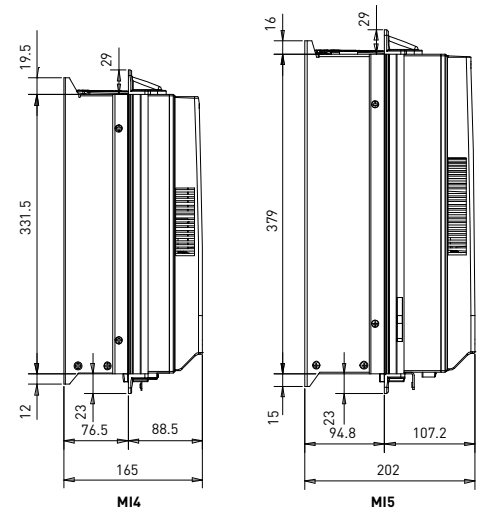

*Figure 7: dimensions de profondeur en montage par bride, pour MI4 et MI5 (unité: mm)*

2

.

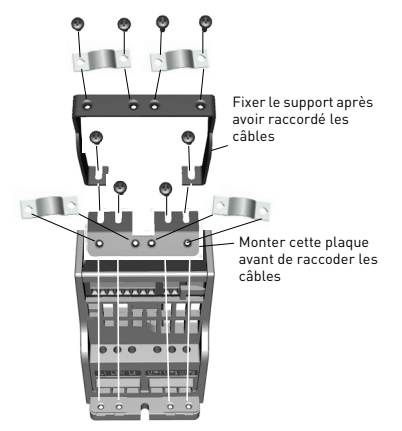

*Figure 8: Montage de la plaque PE et du support de câble API, MI1 - MI3*

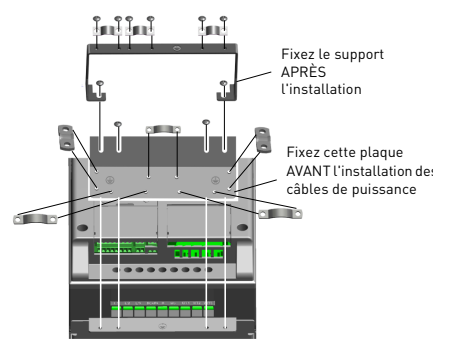

*Figure 9: Montage de la plaque PE et du support de câble API, MI4 - MI5*

#### **2.2 Câblage et raccordements**

#### *2.2.1 Câblage de puissance*

**Remarque !** Le couple de serrage pour les câbles de puissance est de 0,5 - 0,6 Nm (4-5 po.lb).

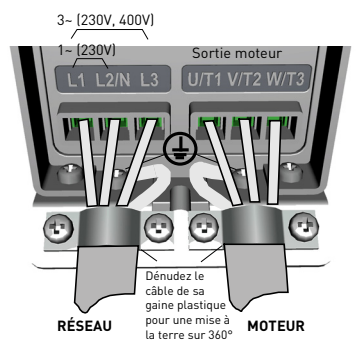

*Figure 10: Raccordements de puissance Vacon 20, MI1*

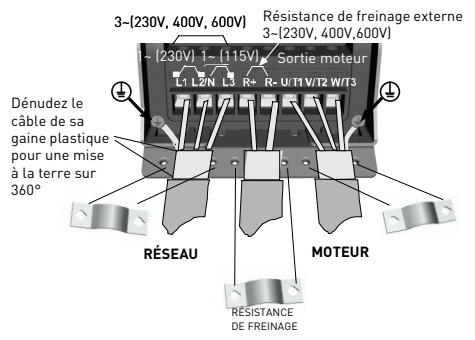

*Figure 11: Raccordements de puissance Vacon 20, MI2 - MI3*

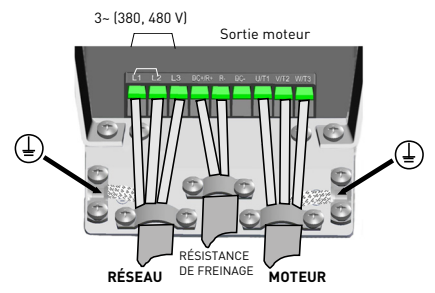

*Figure 12: Raccordements de puissance Vacon 20, MI4*

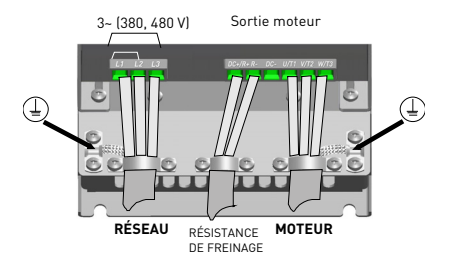

*Figure 13: Raccordements de puissance Vacon 20, MI5*

## *2.2.2 Câblage de commande*

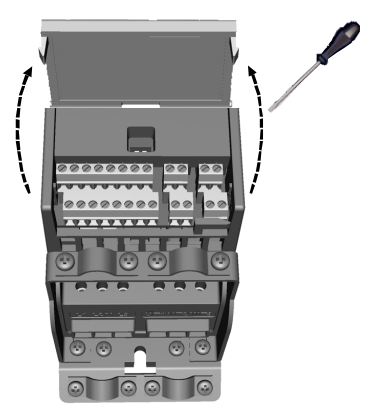

*Figure 14: Ouverture du couvercle, MI1 - MI3*

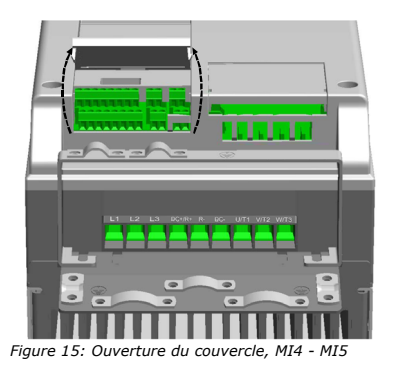

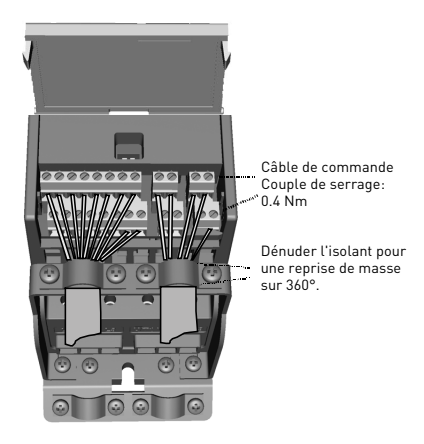

*Figure 16: Installation des câbles de commande, MI1 - MI3*

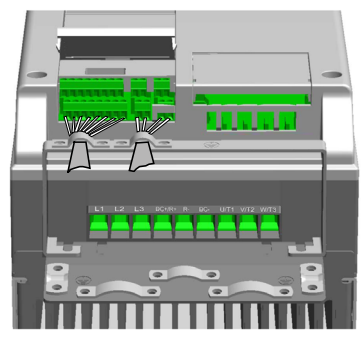

*Figure 17: Installation des câbles de commande, MI4 - MI5*

#### *2.2.3 Cartes optionnelles autorisées dans le Vacon20*

Voir ci-dessous les cartes optionnelles disponibles:

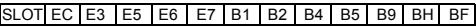

**Remarque!** Pour rendre les cartes OPT-B1 ou OPT-B4 fonctionnelles, il faut alimenter la carte de commande avec une alimentation 24Vcc externe (+/-10%, 300mA) entre les bornes 6 (sortie +24V) et 3 (GND).

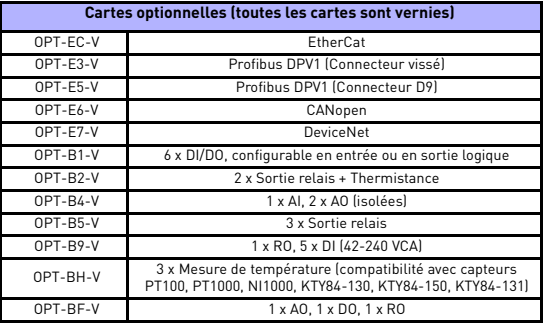

Structure d'assemblage de carte optionnelle:

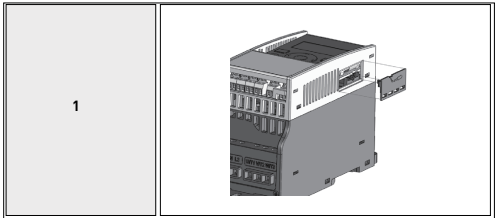

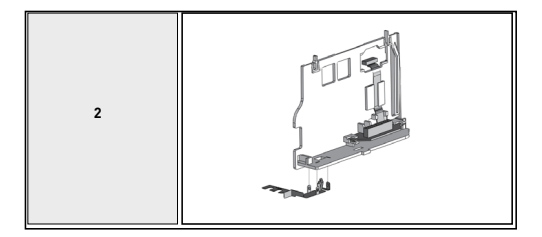

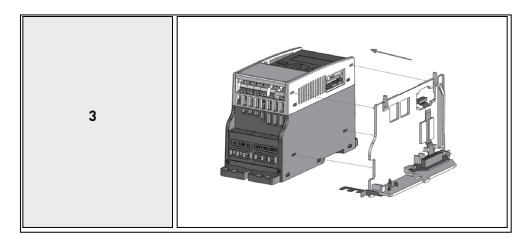

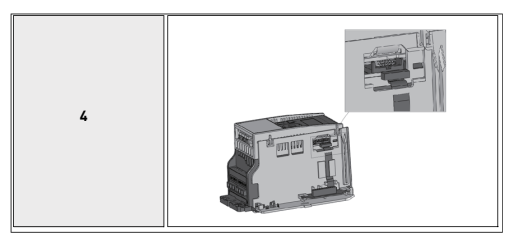

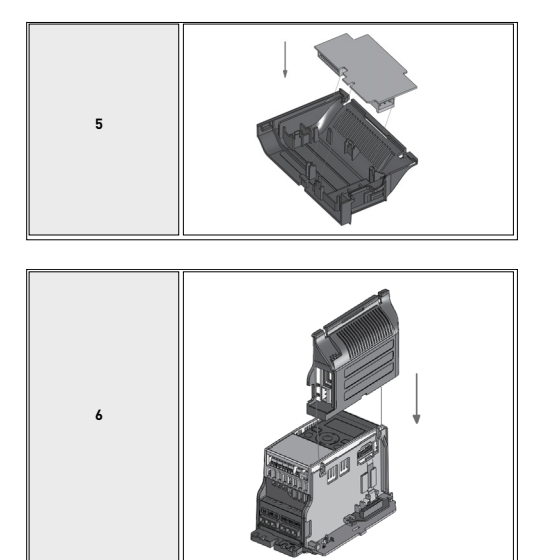

 $1.10 kA$ 

#### **3. E/S ET BORNES DE COMMANDE**

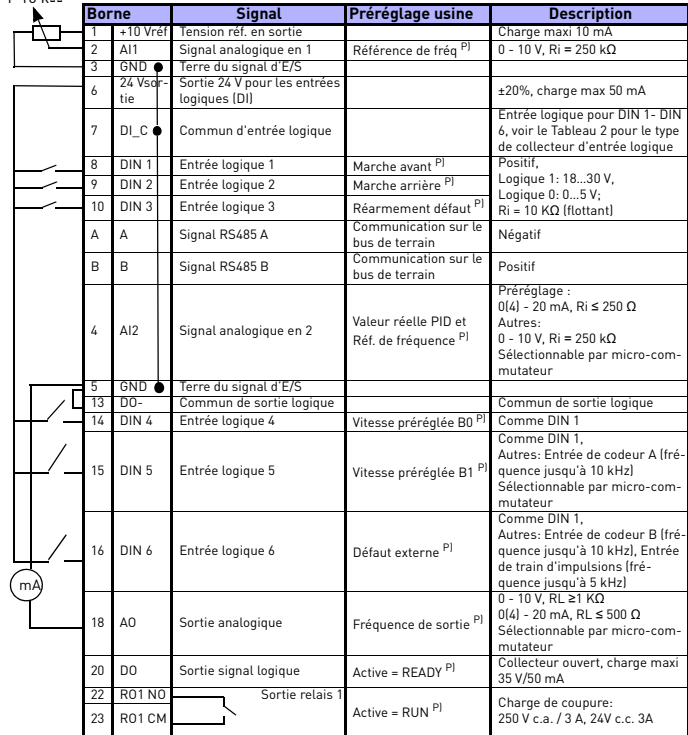

*Tableau 1: Configuration et connexions par défaut des E/S pour la carte de commande avec l'application généraliste du Vacon 20* 

*P) = Fonction programmable - Voir le manuel d'utilisation: Listes de paramètres et descriptions pour les détails*

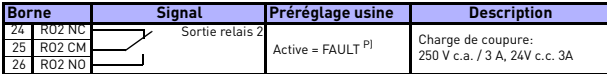

*Tableau 1: Configuration et connexions par défaut des E/S pour la carte de commande avec l'application généraliste du Vacon 20 P) = Fonction programmable - Voir le manuel d'utilisation: Listes de paramètres et descriptions pour les détails*

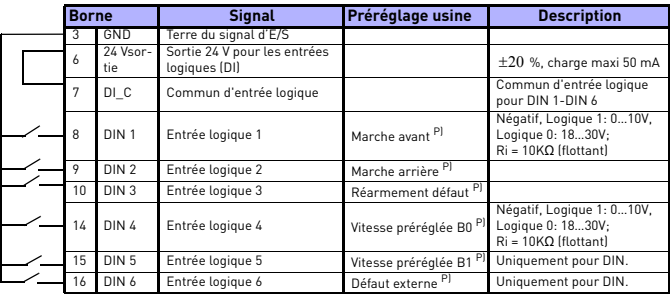

<span id="page-17-0"></span>*Tableau 2: Entrées logiques câblées en logique négative, retirer le cavalier J500 et câbler selon exemple ci-dessus*

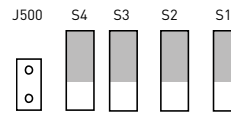

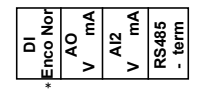

*Figure 18: Micro-commutateurs*

\*ENCO = entrée logique configurée en entrée codeur

Bornes E/S du Vacon 20:

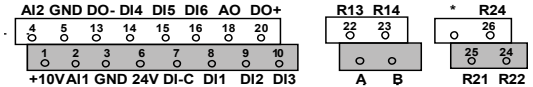

## **4. NAVIGATION ET DÉMARRAGE**

#### **4. 1 Menus principaux du Vacon 20**

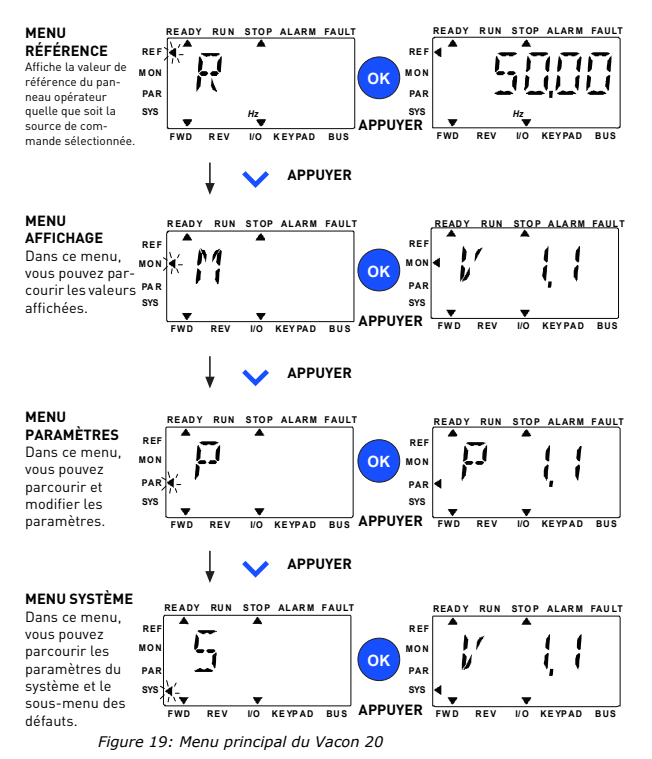

#### **4.2 Mise en service et assistant de démarrage**

#### *4.2.1 Étapes de mise en service:*

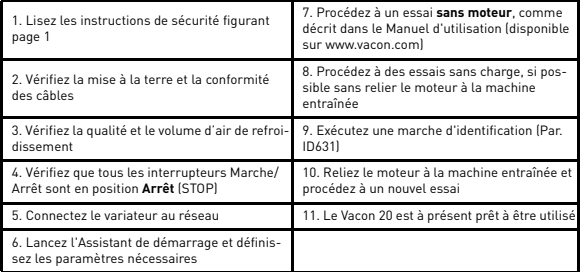

*Tableau 3: Étapes de mise en service*

#### *4.2.2 Assistant de démarrage*

L'assistant de démarrage du Vacon 20 démarrera lors de la première mise en service. L'assistant peut être activé en attribuant la valeur 1 au paramètre système P4.2. Les schémas suivants illustrent la procédure.

> **REMARQUE ! Le lancement de l'assistant de démarrage ramène à chaque fois tous les paramètres à leurs valeurs par défaut !**

**REMARQUE ! L'assistant de démarrage peut être ignoré après avoir appuyé en continu 30 secondes sur le bouton d'arrêt.**

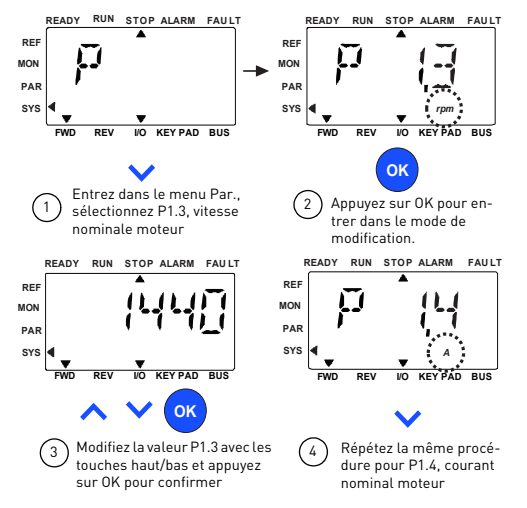

*Figure 20: Assistant de démarrage du Vacon 20 (application standard)*

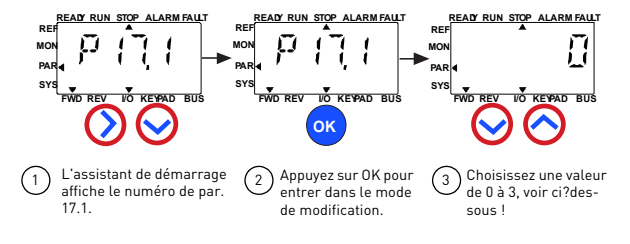

#### Sélections:

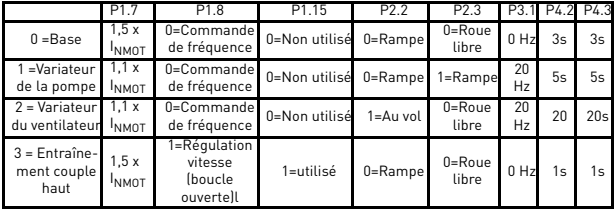

- P1.7 Limite courant (A)
- P1.8 Mode de contrôle moteur
- **Paramètres affectés:**
- P1.15 Surcouple
- P2.2 Mode Marche
- P2.3 Mode Arrêt
- P3.1 Fréquence mini
- P4.2 Temps accélération 1 (s)
- P4.3 Temps décélération 1(s)

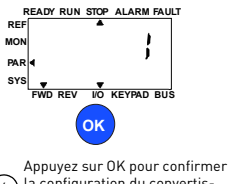

la configuration du convertis- $\bigcirc$  seur

*Figure 21: Configuration du variateur*

## **5. AFFICHAGE ET PARAMÈTRES**

**REMARQUE! Ce guide concerne l'applicatif standard du Vacon 20. Si vous avez besoin des descriptions de paramètres en détail, téléchargez le Manuel d'utilisation sur: www.vacon.com -> Téléchargements (Support & downloads)**

#### **5.1 Valeurs du menu Affichage**

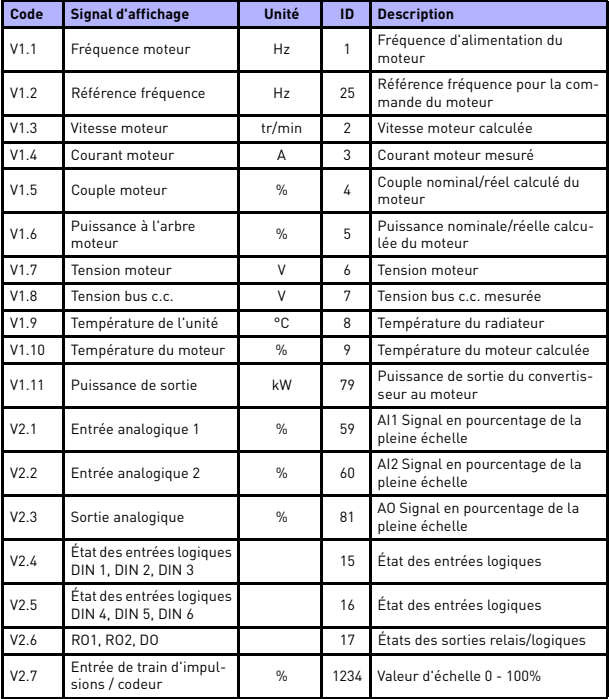

*Tableau 4: Valeurs du menu Affichage*

**College College** 

| Code              | Signal d'affichage      | Unité         | ID   | <b>Description</b>                                                                                                    |
|-------------------|-------------------------|---------------|------|----------------------------------------------------------------------------------------------------|
| V2.8              | Tr/min codeur           | tr/min        | 1235 | Échelonné en fonction du para-<br>mètre de Révolutions / impulsions<br>du codeur                                                                                            |
| V <sub>2</sub> 11 | Entrée analogique E1    | $\frac{0}{n}$ | 61   | Signal d'entrée analogique 1 en %<br>de carte optionnelle, masqué<br>jusqu'à la connexion d'une carte<br>optionnelle                                                        |
| V2.12             | Sortie analogique E1    | $\frac{9}{6}$ | 31   | Signal de sortie analogique 1 en %<br>de carte optionnelle, masqué<br>jusqu'à la connexion d'une carte<br>optionnelle                                                       |
| V2.13             | Sortie analogique E2    | $\frac{9}{6}$ | 32   | Signal de sortie analogique 2 en %<br>de carte optionnelle, masqué<br>jusqu'à la connexion d'une carte<br>optionnelle                                                       |
| V <sub>2</sub> 14 | DIE1, DIE2, DIE3        |               | 33   | Cette valeur de suivi indique l'état<br>des entrées logiques 1-3 de la<br>carte optionnelle, masquée<br>jusqu'à la connexion d'une carte<br>optionnelle                     |
| V2.15             | DIE4, DIE5, DIE6        |               | 34   | Cette valeur de suivi indique l'état<br>des entrées logiques 4-6 de la<br>carte optionnelle, masquée<br>jusqu'à la connexion d'une carte<br>optionnelle                     |
| V2.16             | DOE1,DOE2,DOE3          |               | 35   | Cette valeur de suivi indique l'état<br>des sorties relais 1-3 de la carte<br>optionnelle, masquée jusqu'à la<br>connexion d'une carte optionnelle                          |
| V2.17             | DOE4,DOE5,DOE6          |               | 36   | Cette valeur de suivi indique l'état<br>des sorties relais 4-6 de la carte<br>optionnelle, masquée jusqu'à la<br>connexion d'une carte optionnelle                          |
| V2.18             | Entrée de température 1 |               | 50   | Valeur mesurée de l'entrée de<br>température 1 en unité de tempé-<br>rature (Celsius ou Kelvin) par<br>paramétrage, masquée jusqu'à la<br>connexion d'une carte optionnelle |

*Tableau 4: Valeurs du menu Affichage*

# **AFFICHAGE ET PARAMÈTRES** vacon • 23

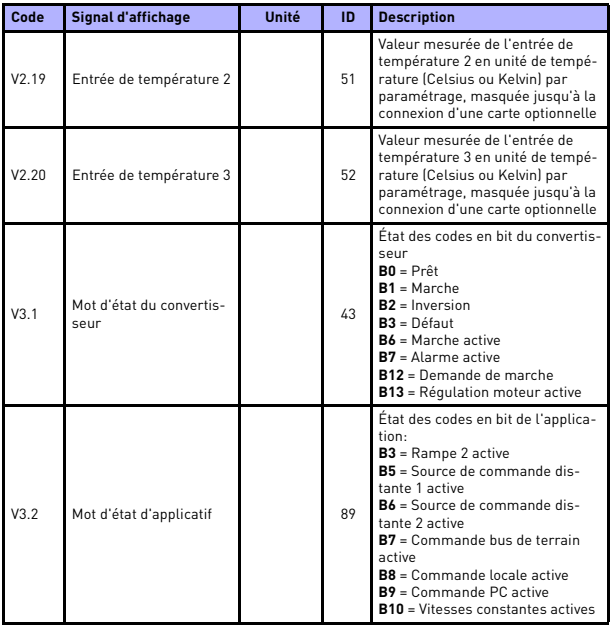

*Tableau 4: Valeurs du menu Affichage*

| Code | Signal d'affichage   | Unité | ID | <b>Description</b>                                                                                                    |
|------|----------------------|-------|----|----------------------------------------------------------------------------------------------------|
| V3.3 | Mot d'état DIN       |       | 56 | $BO = DIN1$<br>$B1 = DIN2$<br>$B2 = D1N3$<br>$B3 = D1N4$<br>$B4 = D1N5$<br>$BS = DIN6$<br>$B6 = DIF1$<br>$B7 = DIF2$<br>$BB = DIE3$<br>$B9 = DIF4$<br>$B10 = DIF5$<br>$B11 = DIE6$ |
| V4.1 | Point de réglage PID | %     | 20 | Point de consigne du régulateur                                                                                                    |
| V4.2 | Valeur de retour PID | $\%$  | 21 | Valeur réelle du régulateur                                                                                                    |
| V4.3 | Erreur PID           | %     | 22 | Erreur du régulateur                                                                                                    |
| V4.4 | Sortie PID           | $\%$  | 23 | Sortie du régulateur                                                                                                    |
| V4.5 | Processus            |       | 29 | Variable de processus échelonnée<br>voir par. 15.18.                                                                                                    |

*Tableau 4: Valeurs du menu Affichage*

## **5.2 Paramètres de configuration rapide (menu virtuel, affiché pour par. 17.2 = 1)**

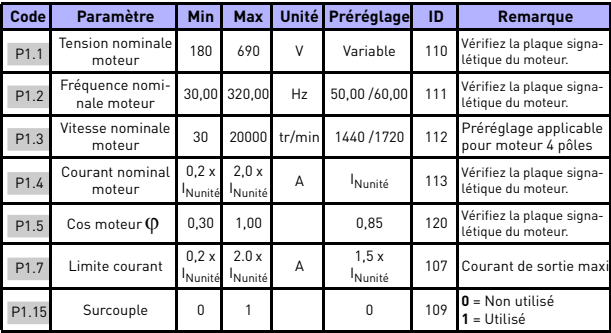

*Tableau 5: Paramètres de configuration rapide*

## **AFFICHAGE ET PARAMÈTRES** vacon • 25

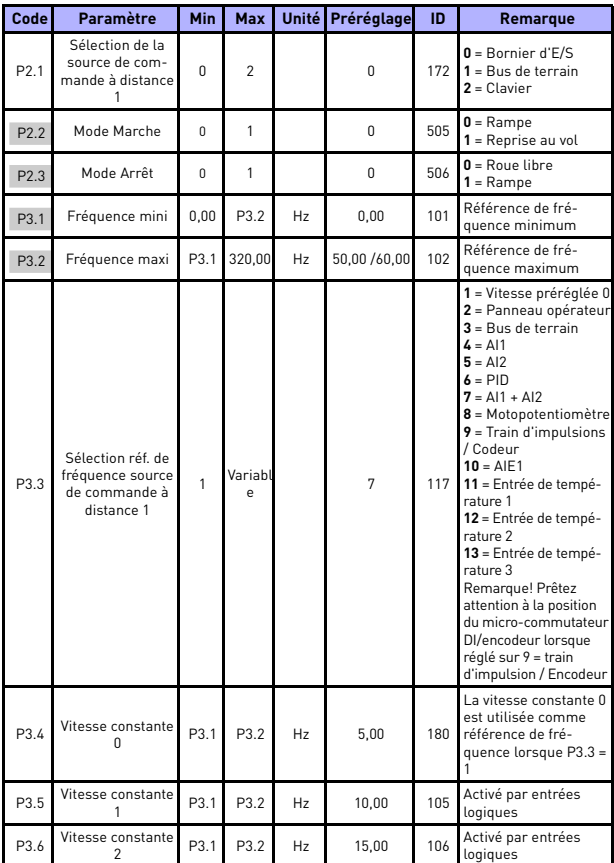

*Tableau 5: Paramètres de configuration rapide*

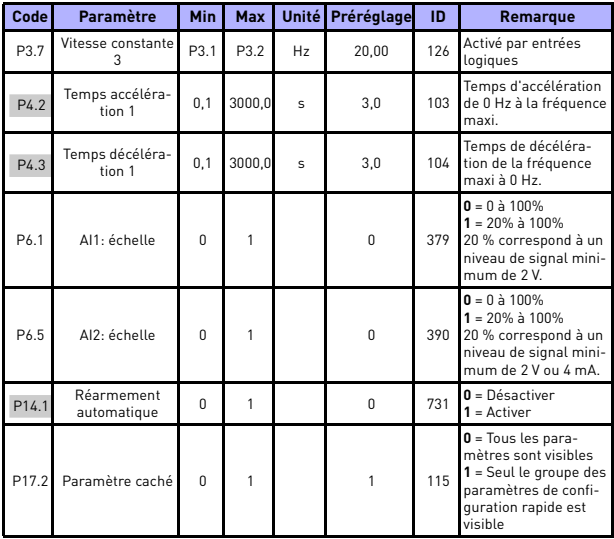

*Tableau 5: Paramètres de configuration rapide*

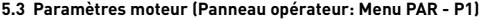

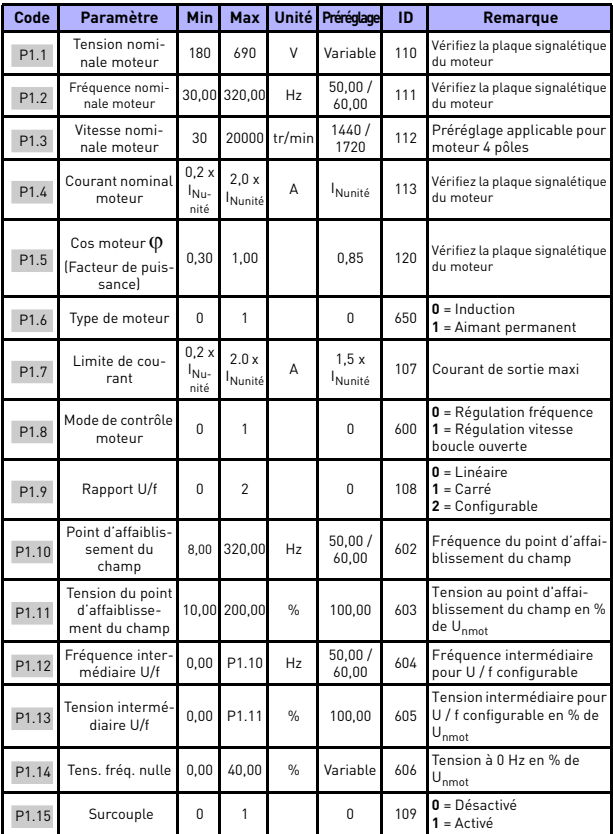

*Tableau 6: Paramètres moteur*

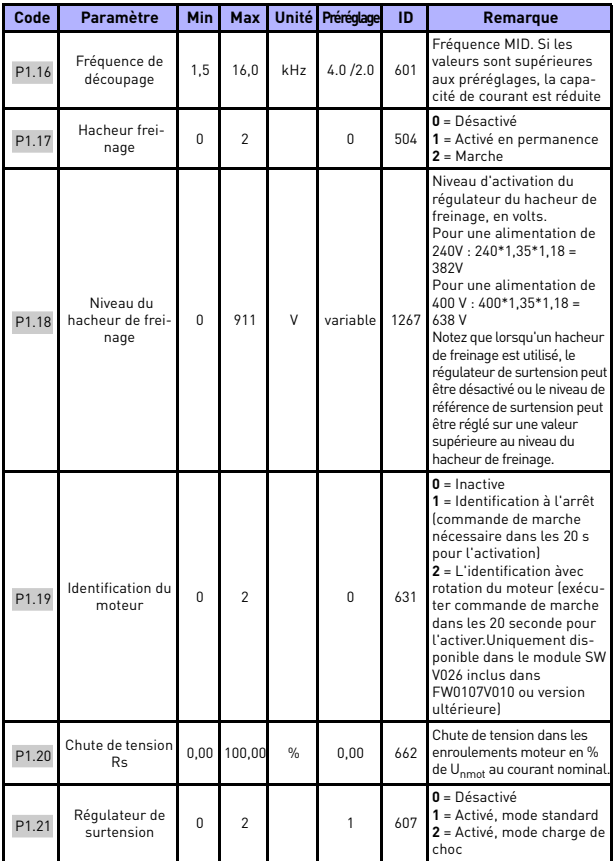

*Tableau 6: Paramètres moteur*

## **AFFICHAGE ET PARAMÈTRES** vacon • 29

| Code  | Paramètre                                                        | <b>Min</b> | Max   |               | Unité Préréglage | ID   | Remarque                                                                                                    |
|-------|------------------------------------------------------------------|------------|-------|---------------|------------------|------|----------------------------------------------------------------------------------------------------|
| P1.22 | Régulateur de<br>sous-tension                                    | $\Omega$   | 1     |               | $\mathbf{1}$     | 608  | $0 = Dé$ sactiver<br>$1 =$ Activer                                                                                                    |
| P1.23 | Filtre sinusoïdal                                                | $\Omega$   | 1     |               | 0                | 522  | $0 =$ Non utilisé<br>$1 = Utilisé$                                                                                                    |
| P1.24 | Type modulateur                                                  | $\Omega$   | 65535 |               | 28928            | 648  | Mot de configuration modula-<br>teur:<br><b>B1</b> = Modulation disconti-<br>nue (DPWMMIN)<br><b>B2</b> = Surmodulation Pulse<br>Drooping<br>$B6 =$ Sous modulation<br>B8 = Compensation de ten-<br>sion CC instantanée *<br><b>B11</b> = Faible niveau de bruit<br><b>B12</b> = Compensation de temps<br>mort *<br>B13 = Compensation d'erreur<br>de flux *<br>* Activé par défaut |
| P1.25 | Optimisation<br>d'énergie*                                       | $\Omega$   | 1     |               | 0                | 666  | Optimisation de l'énergie, le<br>convertisseur de fréquence<br>recherche le courant mini-<br>mum afin d'économiser<br>l'énergie et de réduire le bruit<br>du moteur<br>$0 =$ désactivé<br>$1 = \arctivé$                                                                                                    |
| P1.26 | Activer démar-<br>rage I/f*                                      | $\Omega$   | 1     |               | 0                | 534  | $0 =$ désactivé<br>$1 = \text{active}$                                                                                                    |
| P1.27 | Limite de réfé-<br>rence de fré-<br>quence de<br>démarrage l/ff* | 1          | 100   | $\frac{0}{n}$ | 10               | 535  | Limite de fréquence de sortie<br>sous laquelle le courant de<br>démarrage I/f défini est fourni<br>au moteur.                                                                                                    |
| P1.28 | Référence de<br>courant de<br>démarrage l/f*                     | $\Omega$   | 100.0 | %             | 80.0             | 536  | Référence de courant en<br>pourcentage de courant nomi-<br>nal de moteur $[1 = 0.1\%]$                                                                                                    |
| P1.29 | Limiteur de ten-<br>sion activé*                                 | $\Omega$   | 1     |               | 1                | 1079 | Sélectionnez le mode de limi-<br>teur de tension:<br>$0 =$ Désactivé<br>$1 =$ Activé                                                                                                    |

*Tableau 6: Paramètres moteur*

#### **REMARQUE !**

\* Ces paramètres ne sont disponibles que dans le module SW FWP00001V026 inclus dans FW0107V010 ou la version ultérieure.

**REMARQUE !** Ces paramètres sont affichés lorsque P17.2 = 0.

24-hour support +358 (0)201 212 575 • Email: vacon@vacon.com

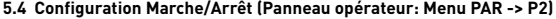

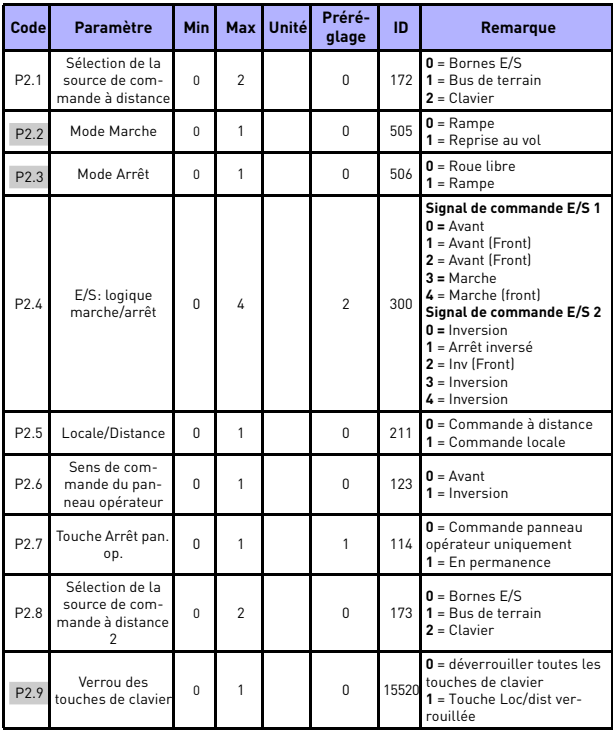

*Tableau 7: Configuration Marche/Arrêt*

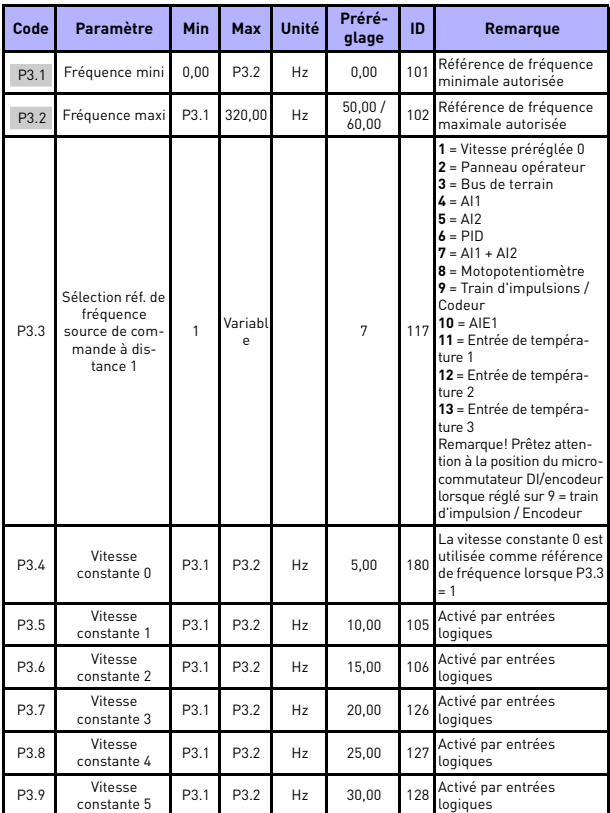

## **5.5 Références de fréquence (Panneau opérateur: Menu PAR -> P3)**

*Tableau 8: Références de fréquence*

**College** 

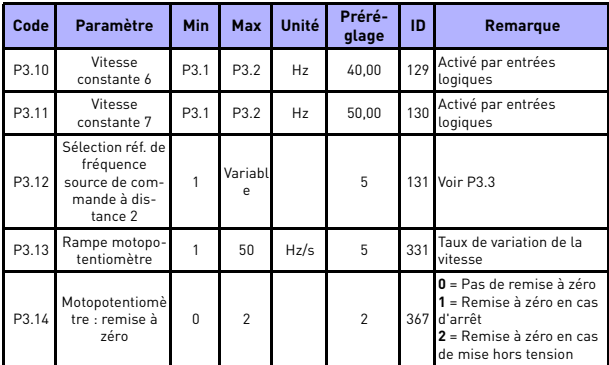

*Tableau 8: Références de fréquence*

**REMARQUE !** Ces paramètres sont affichés lorsque P17.2 = 0.

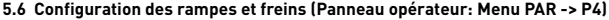

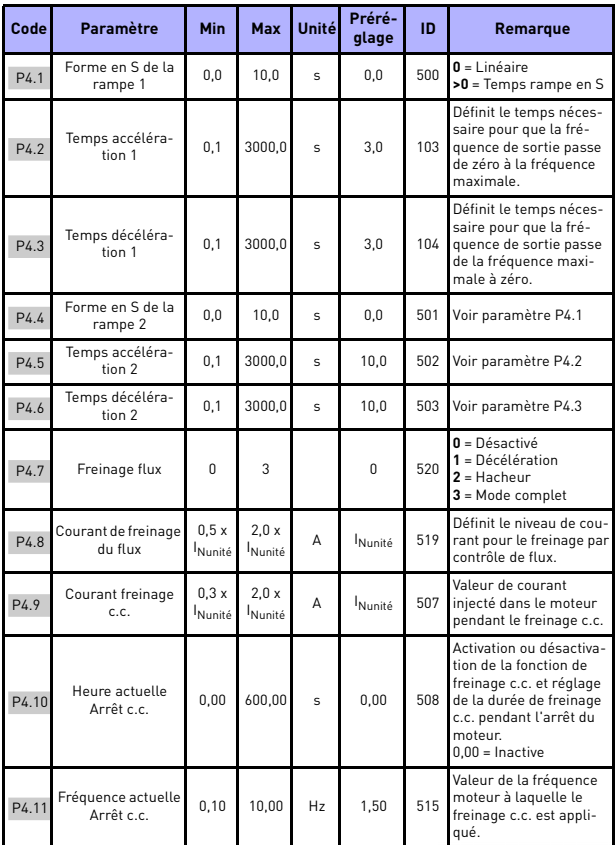

*Tableau 9: Configuration des rampes et freins*

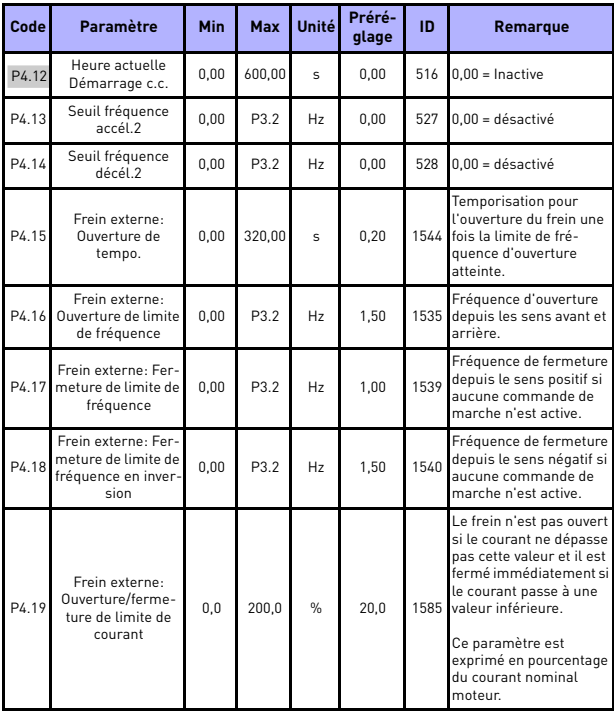

*Tableau 9: Configuration des rampes et freins*

## **5.7 Entrées logiques (Panneau opérateur: Menu PAR -> P5)**

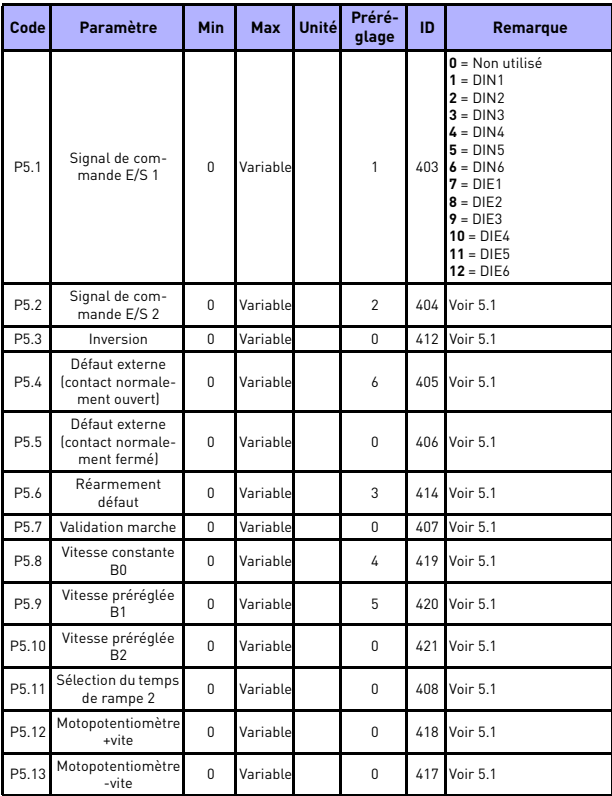

*Tableau 10: Entrées logiques*

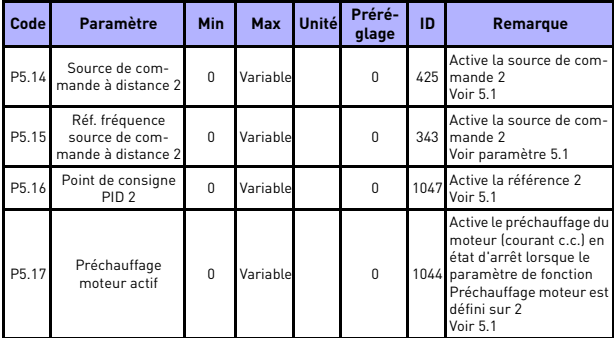

*Tableau 10: Entrées logiques*

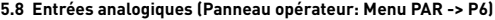

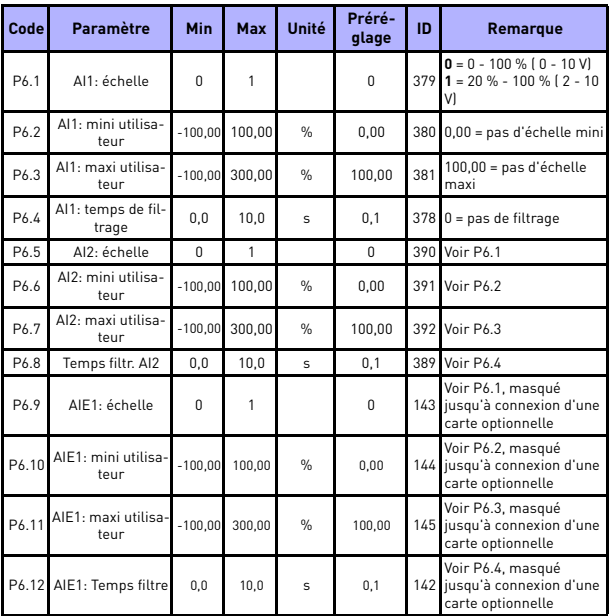

*Tableau 11: Entrées analogiques*

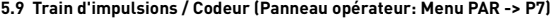

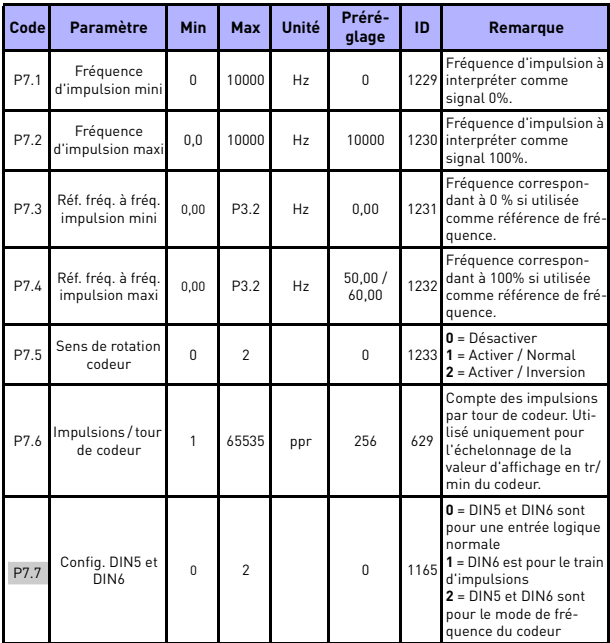

*Tableau 12: Train d'impulsions / Codeur*

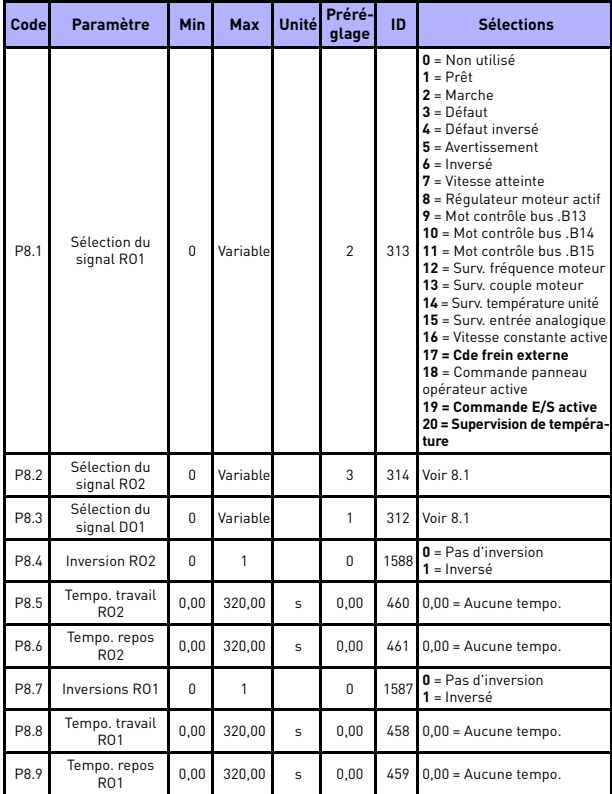

## **5.10 Sorties logiques (Panneau opérateur: Menu PAR -> P8)**

*Tableau 13: Sorties logiques*

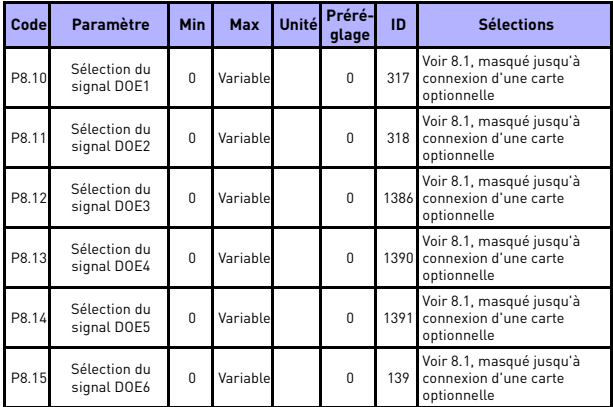

*Tableau 13: Sorties logiques*

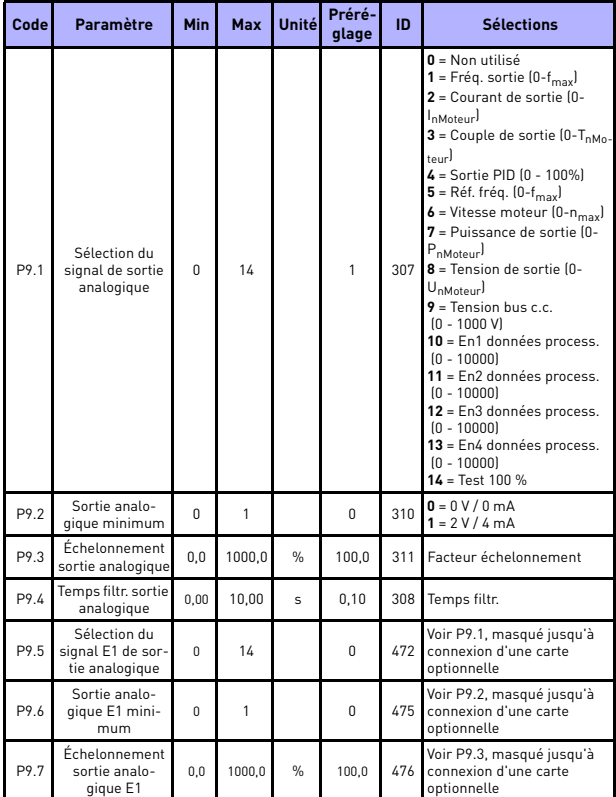

## **5.11 Sorties analogiques (Panneau opérateur: Menu PAR -> P9)**

*Tableau 14: Sorties analogiques*

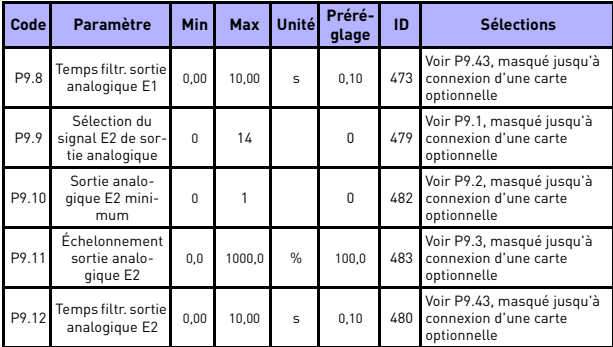

*Tableau 14: Sorties analogiques*

## **5.12 Mappage des données du bus de terrain (Panneau opérateur: Menu PAR -> P10)**

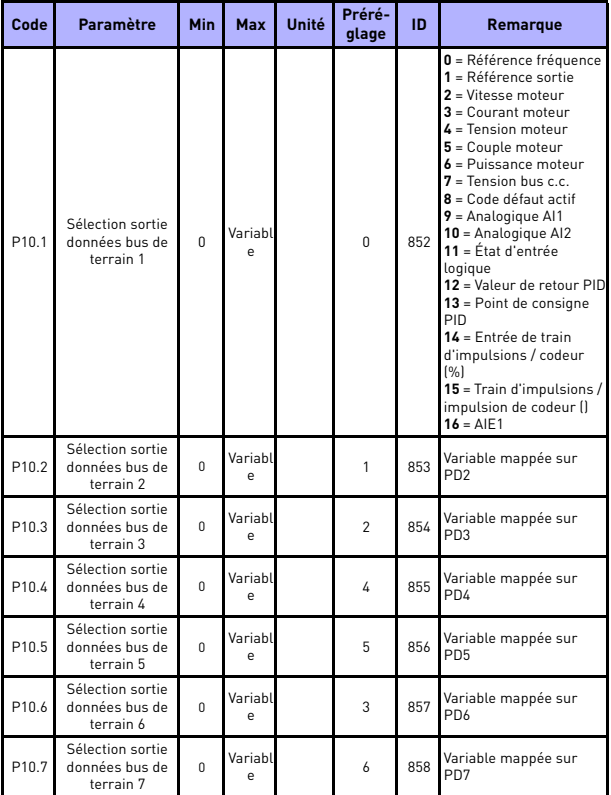

*Tableau 15: Mappage des données du bus de terrain*

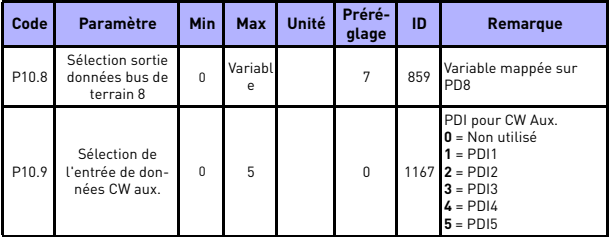

*Tableau 15: Mappage des données du bus de terrain*

## **5.13 Sauts de fréquence (Panneau opérateur: Menu PAR -> P11)**

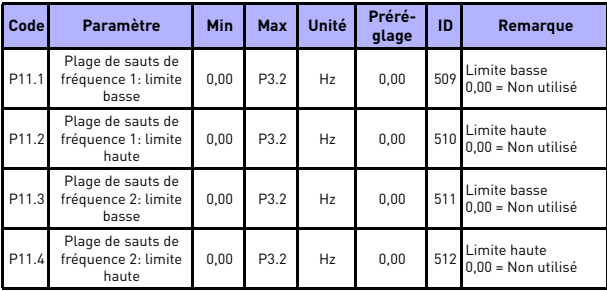

*Tableau 16: Sauts de fréquence*

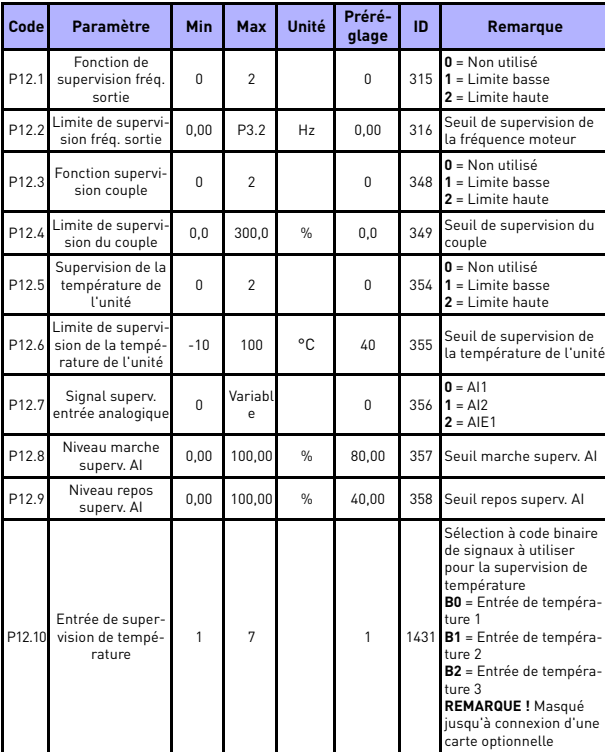

## **5.14 Supervision des limites (Panneau opérateur: Menu PAR -> P12)**

*Tableau 17: Supervision des limites*

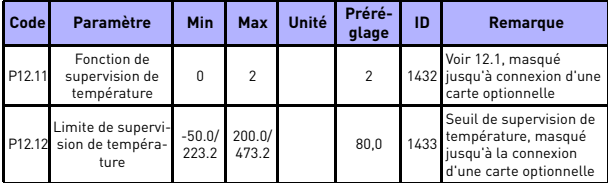

*Tableau 17: Supervision des limites*

## **5.15 Protections (Panneau opérateur: Menu PAR -> P13)**

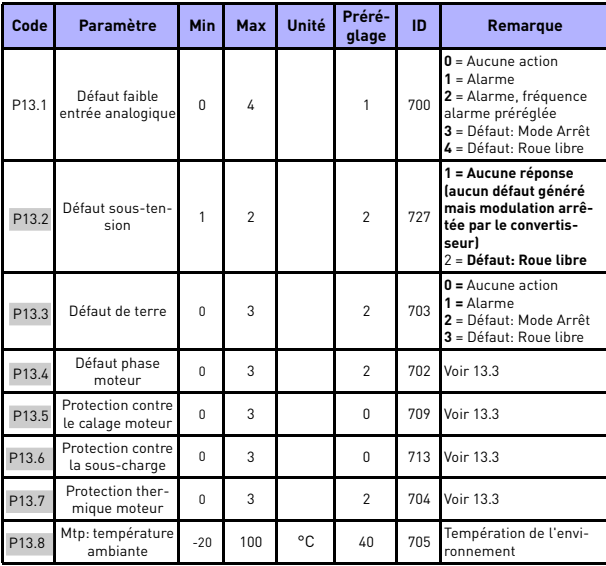

*Tableau 18: Protections*

# **AFFICHAGE ET PARAMÈTRES** vacon • 47

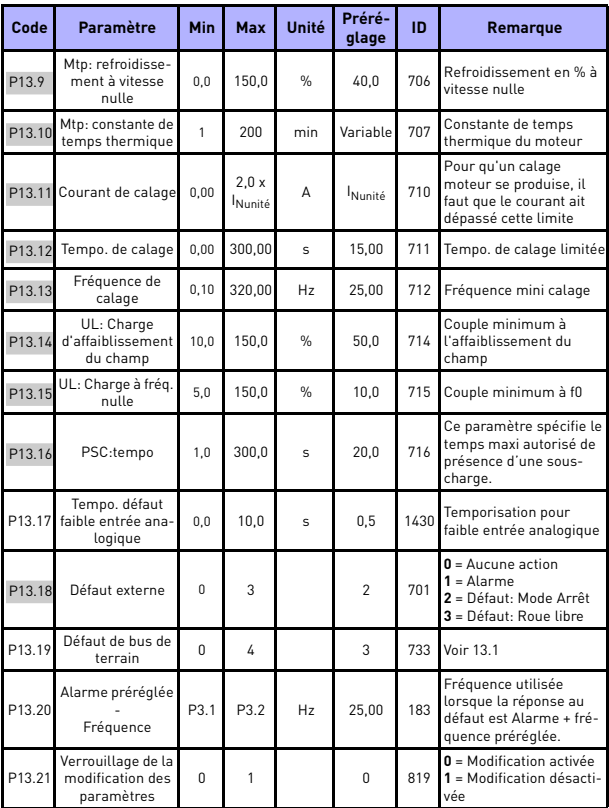

*Tableau 18: Protections*

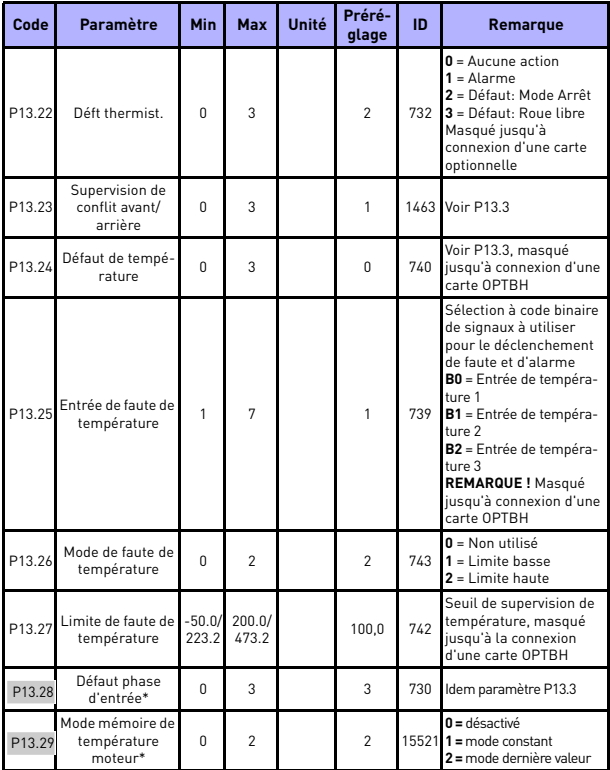

*Tableau 18: Protections*

#### **REMARQUE !**

\* Ces paramètres ne sont disponibles que dans le module SW FWP00001V026 inclus dans FW0107V010 ou la version ultérieure.

**REMARQUE !** Ces paramètres sont affichés lorsque **P17.2 = 0.**

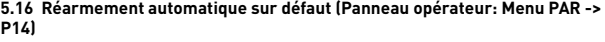

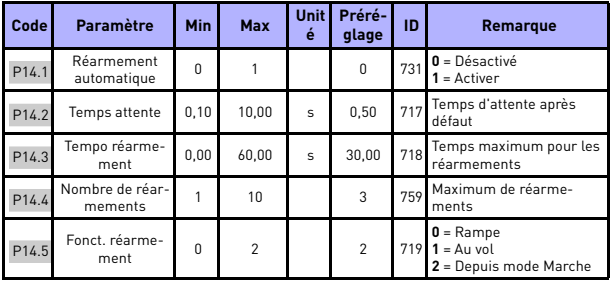

*Tableau 19: Paramètres Réarmement automatique sur défaut*

**REMARQUE !** Ces paramètres sont affichés lorsque **P17.2 = 0.**

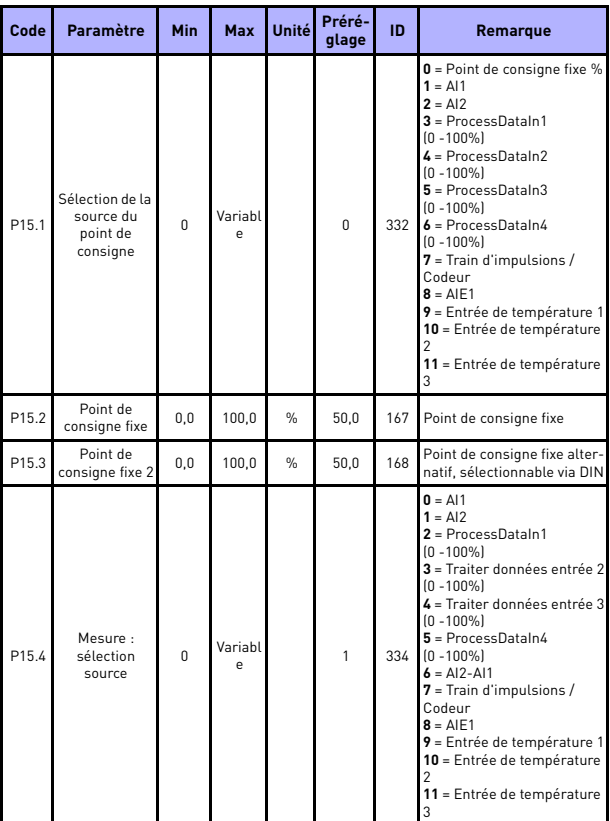

## **5.17 Paramètres de commande PID (Panneau opérateur: Menu PAR -> P15)**

*Tableau 20: Paramètres de commande PID*

## **AFFICHAGE ET PARAMÈTRES** vacon • 51

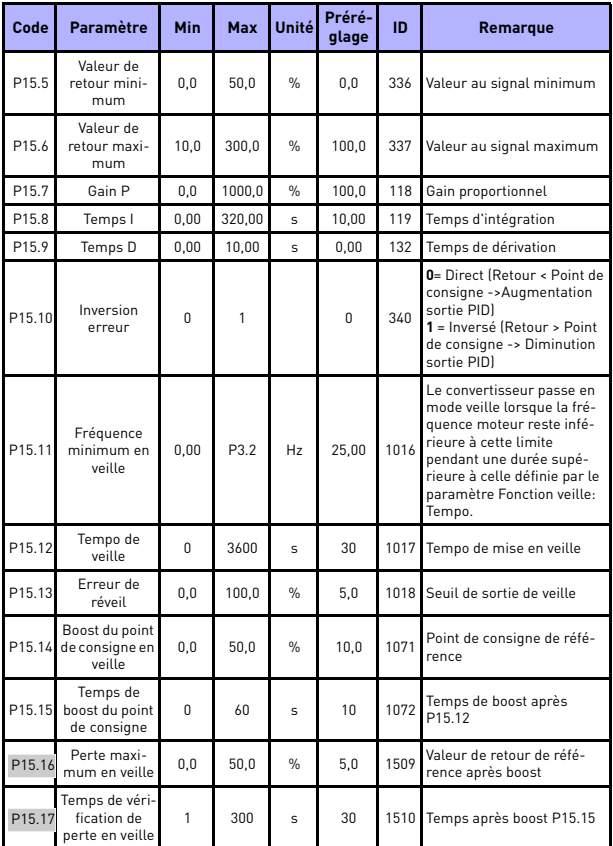

*Tableau 20: Paramètres de commande PID*

<span id="page-53-0"></span>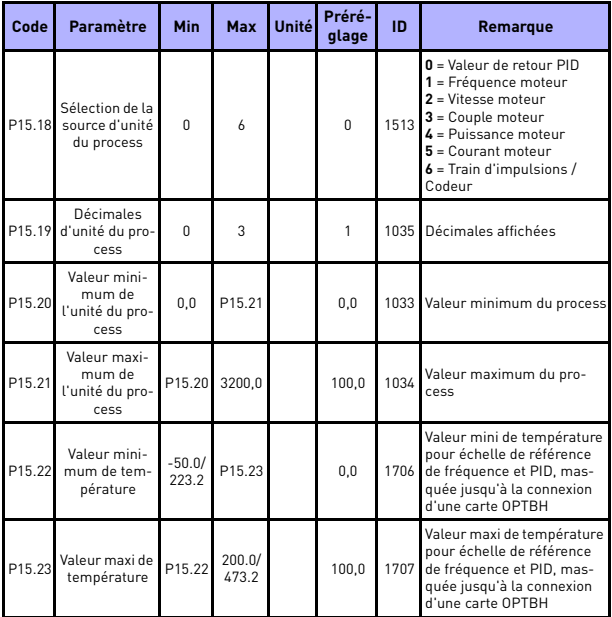

*Tableau 20: Paramètres de commande PID*

**REMARQUE !** Ces paramètres sont affichés lorsque **P17.2 = 0.**

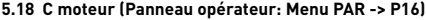

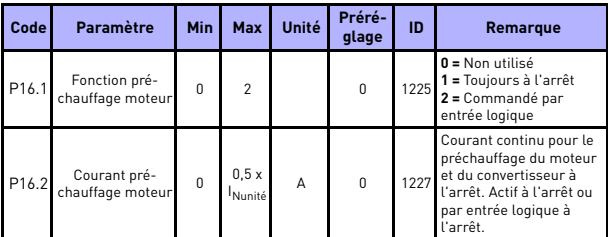

*Tableau 21: Préchauffage moteur*

#### **5.19 Menu Utilisation facile (Panneau opérateur: Menu PAR -> P17)**

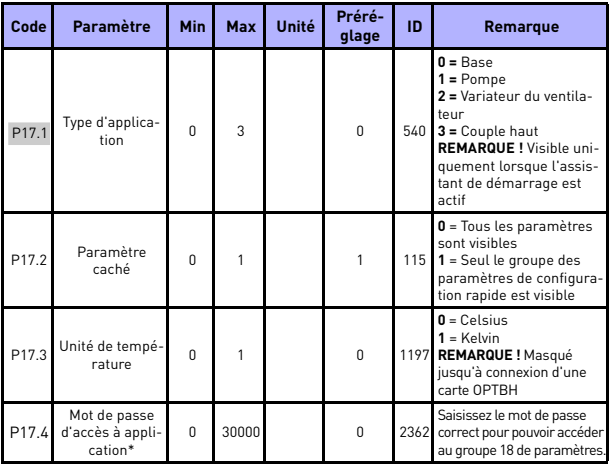

*Tableau 22: Paramètres du menu Utilisation facile*

#### **REMARQUE !**

\* Ces paramètres ne sont disponibles que dans le module SW FWP00001V026 inclus dans FW0107V010 ou la version ultérieure.

## **5.20 Paramètres système**

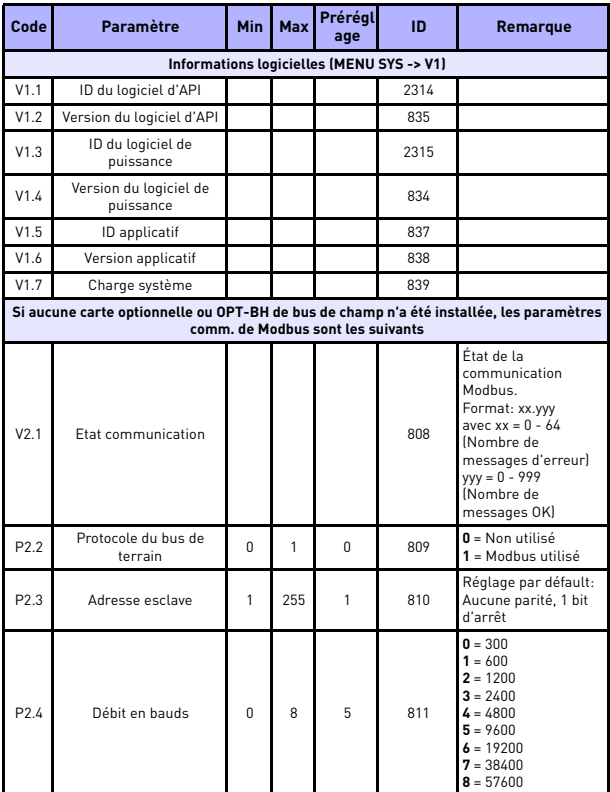

*Tableau 23: Paramètres système*

# **AFFICHAGE ET PARAMÈTRES** vacon • 55

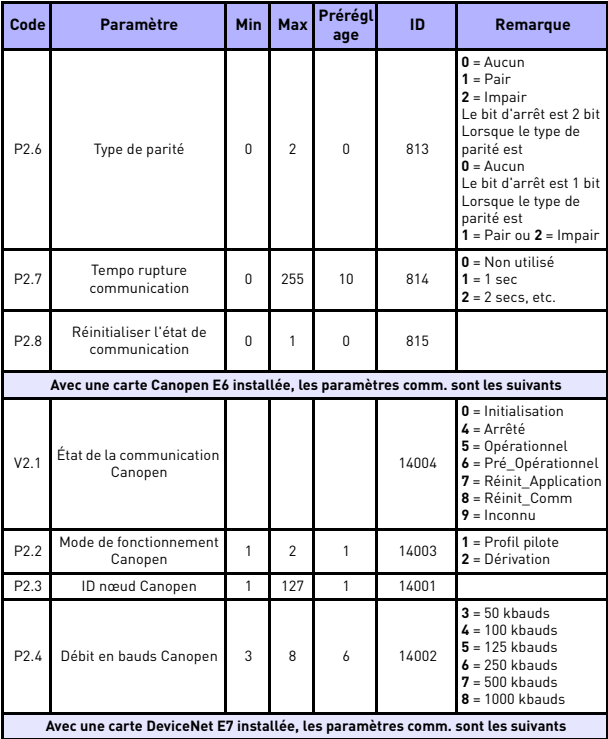

*Tableau 23: Paramètres système*

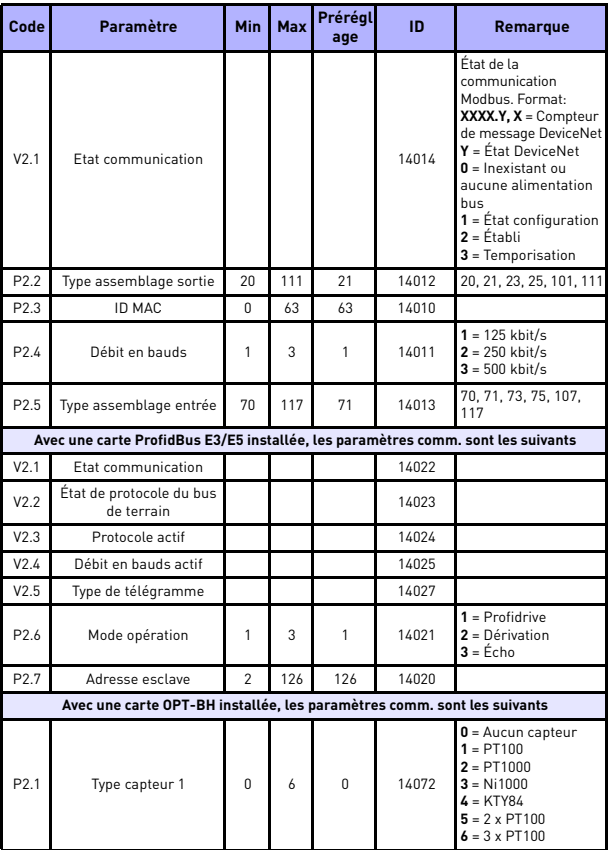

*Tableau 23: Paramètres système*

# **AFFICHAGE ET PARAMÈTRES** vacon • 57

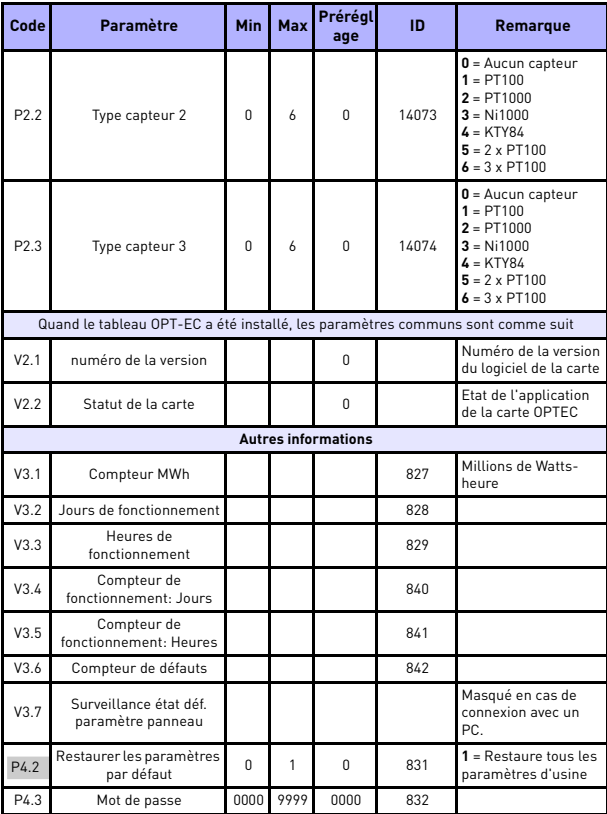

*Tableau 23: Paramètres système*

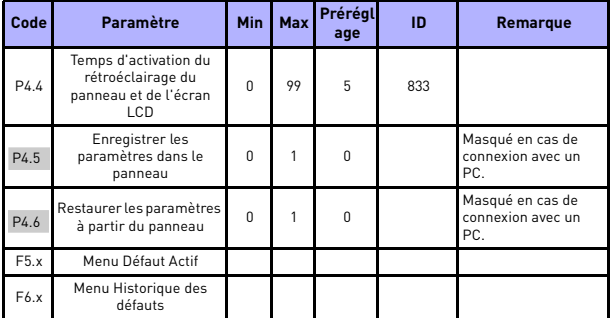

*Tableau 23: Paramètres système*

## **6. LOCALISATION DES DÉFAUTS**

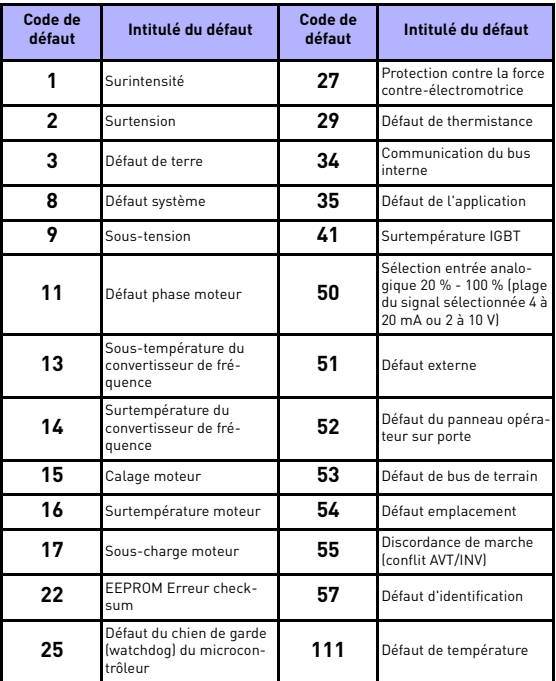

*Tableau 24: Codes de défaut : voir le Manuel d'utilisation pour les descriptifs détaillés.*

# <span id="page-61-0"></span>**7. CARACTÉRISTIQUES GÉNÉRALES**

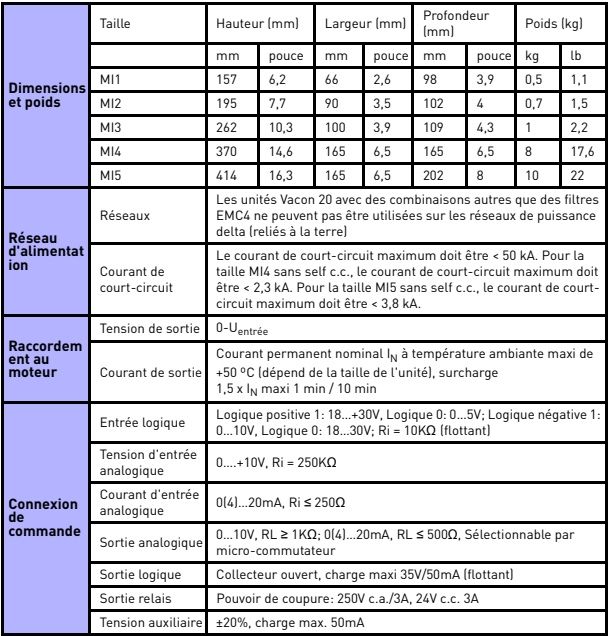

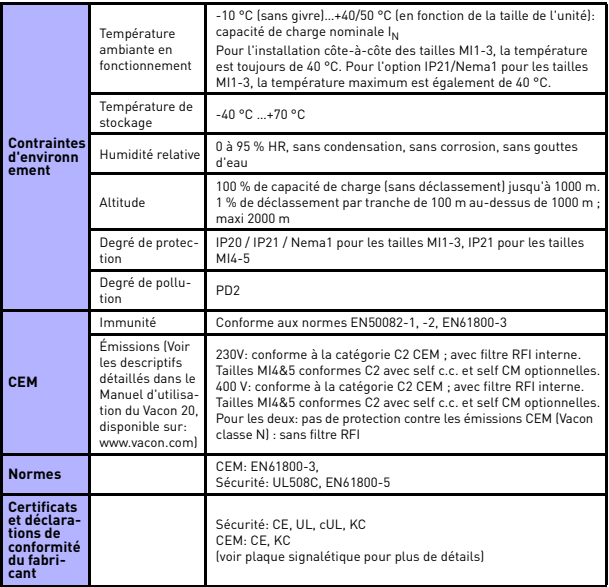

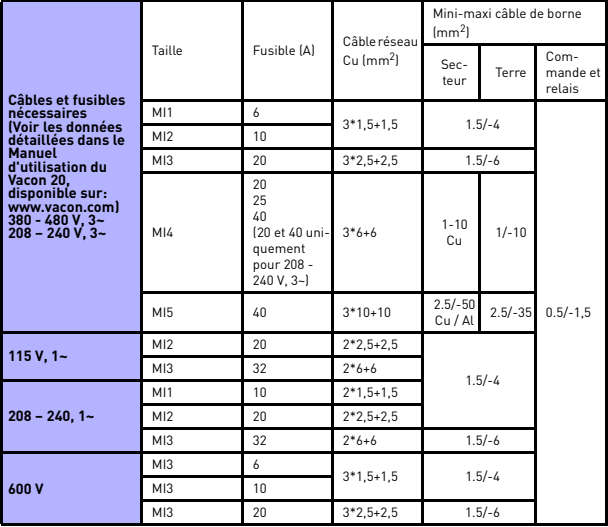

- Avec les fusibles sus-mentionnés, l'entraînement peut être raccordé afin d'alimenter le courant de court-circuit de maxi 50 kA.

- Utilisez des câbles offrant une résistance thermique minimale de +70 °C.
- Les fusibles font également office de protection contre la surcharge des câbles.
- Ces instructions s'appliquent uniquement lorsqu'un seul moteur est raccordé au convertisseur de fréquence avec une seule connexion câblée.
- - Pour être en conformité avec la norme EN61800-5-1, le conducteur de protection doit être **au moins de type 10 mm2 Cu ou 16 mm2 Al**. Une autre possibilité est d'utiliser un conducteur de protection supplémentaire, d'une section au moins égale à celle du conducteur original.

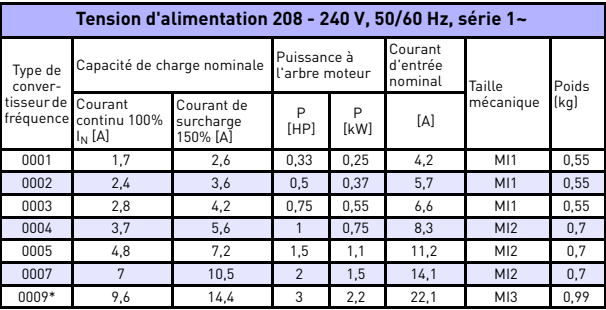

*Vacon 20 - Tensions d'alimentation*

*Tableau 25: Valeurs nominales du Vacon 20, 208-240 V*

\* La température ambiante maximum de fonctionnement de ce convertisseur est de  $+40 °C$ !

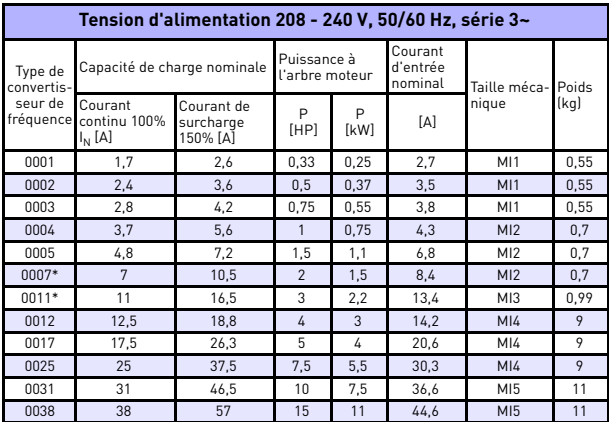

*Tableau 26: Valeurs nominales du Vacon 20, 208-240 V, 3~*

\* La température ambiante maximum de fonctionnement de ce convertisseur est de  $+40^{\circ}$ C!

24-hour support +358 (0)201 212 575 • Email: vacon@vacon.com

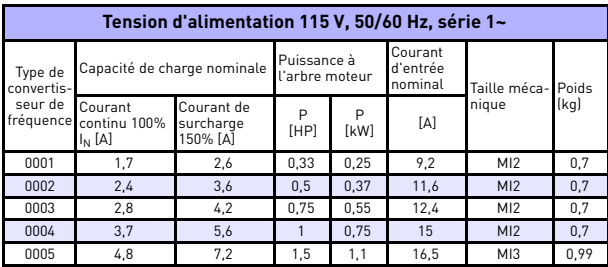

*Tableau 27: Valeurs nominales du Vacon 20, 115 V, 1~*

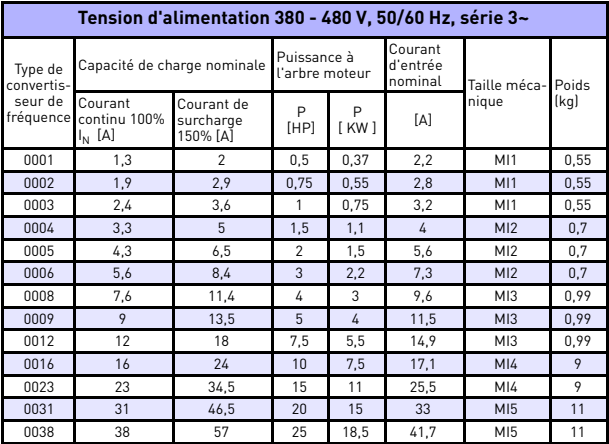

*Tableau 28: Valeurs nominales du Vacon 20, 380-480 V*

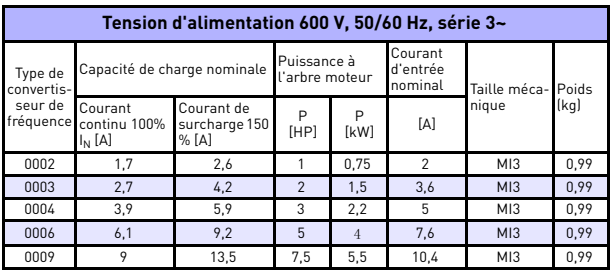

*Tableau 29: Valeurs nominales du Vacon 20, 600 V*

**Remarque 1:** les courants d'entrée sont des valeurs calculées pour une alimentation par transformateur de ligne de 100 kVA.

**Remarque 2:** Pour le moteur PM (moteur à Aimants Permanents), Sélectionner le convertisseur sur la base de la puissance bout d'arbre moteur et pas seulement sur son intensité nominale.

*Paramétrage rapide du Modbus*

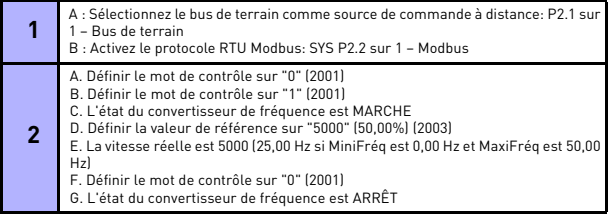

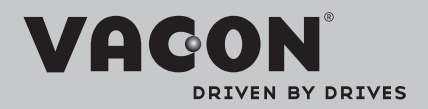

Find your nearest Vacon office on the Internet at:

www.vacon.com

Manual authoring: documentation@vacon.com

Vacon Plc. Runsorintie 7 65380 Vaasa Finland

Subject to change without prior notice © 2013 Vacon Plc.

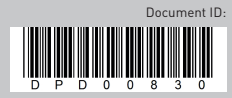

Rev. F1